## **Расчет цен на типы билетов (UCS Премьера 3.22 R6)**

В версии 3.22R6 появился новый механизм заполнения ценовых ценами на типы билетов. Для запуска мастера необходимо открыть справочник Ценовые схемы и нажать кнопку «Расчет цен на типы билетов» (Рис. 1)

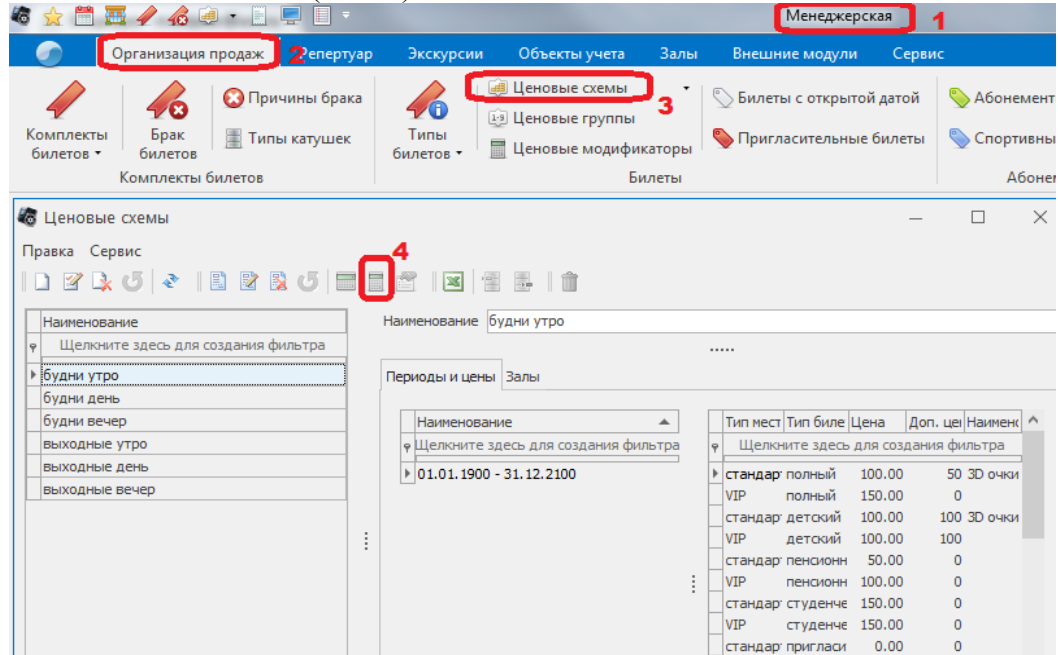

Рис.1

Откроется окно Рис.2

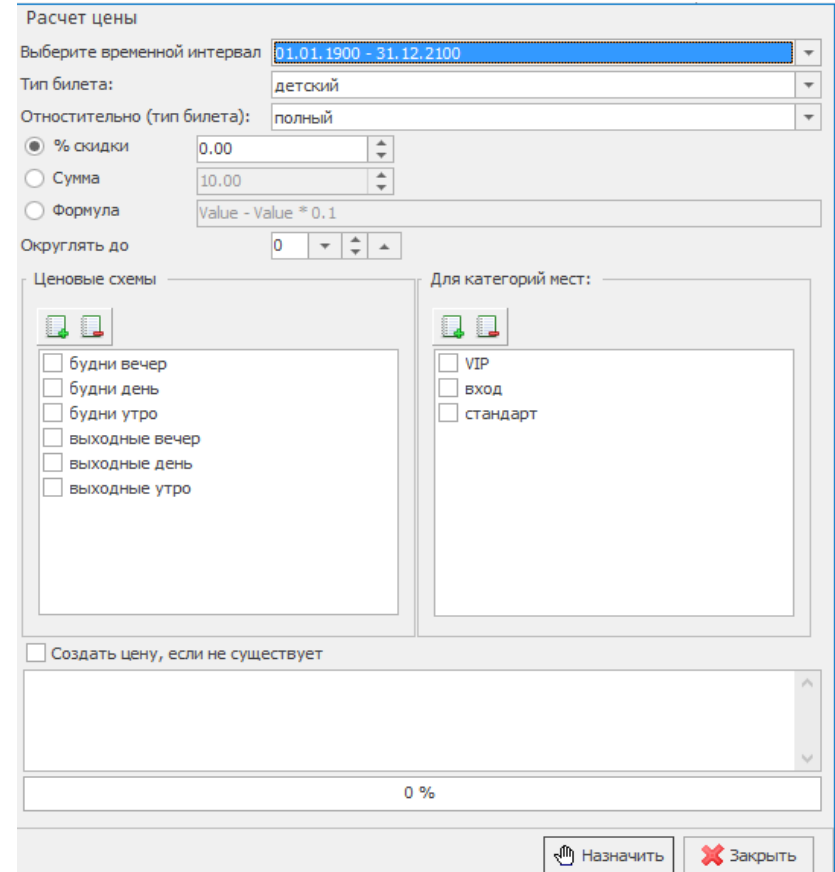

Рис.2

## **Описание полей мастера**

*Выберите вресменной интернвал* - поле для выбора временных интервалов, привязанных к ценовым схемам;

*Тип билета* - выбор типа билета для которого будет производиться расчет и назначаться цена вых схемах;

*Относительно (тип билета)* - выбор базоваого типа билета, относительно которого будет производиться расчет (Value);

*% скидки* - задается процент скидки относительно Value. При использовании этого способа для расчитываемого типа билета будет применена формула расчета *Value \* N*;

*Сумма* - задается сумма которая будет вычтена из цены базового билета. При использовании этого способа для расчитываемого типа билета будет применена формула расчета *Value - N*; *Формула* - поле для ввода пользовательской формулы расчета цены относительно Value. В данном поле необходимо использовтать пробел между переменными и знаками арифметических операций, например :

*Value - Value \* 0.1* 

*Знаки арифметических операций:* 

*«+» - сложение;*

*«-» - вычетание;*

*«/» - деление;*

*«\*» - умножение;*

*«.» - разделитель десятичных дробей.*

*Округлять до* - поля для ввода способа округления;

*Ценовые схемы* - поле для выбора ценовых схем, в которых будет производиться расчет цен. Наполнение поля зависит от выбранного времнного интервала;

*Для категорий мест* - выбор типов мест, для которых будет производиться расчет цен на выбранный тип билета;

*Создать цену, если она не существует* - если выставлен данный флаг, то в ценовых схемах добавиться ценовая ячейка для выбранного типа билета и типов мест. Если флаг не установлен, то новые ценовые ячейки создаваться не будут, а будет произведен перерасчет существующих цен для выбранного типа билета и типов мест.

*Назначить* - кнопка старта расчета цен;

*Закрыть* - кнопка выхода из мастера.

## **Примеры расчета цен**

*1. Цена детского билета составляет 50% от стоимости полного билета в будние дни для действующего вренменного интервала.*

Для назначения такой ценовой политики необходимо выбрать текущий временной нтервал, ценовые схемы буднего дня, все типы мест. В качестве базоваого билета выбирается «*полный*», а в качестве расчетного «*детский*». Тип расчета устанавливается «*% скидки*» и значение *50*. Округление устанавливается «*1*», чтобы в цене не было копеек и производится расчет. (Рис. 3)

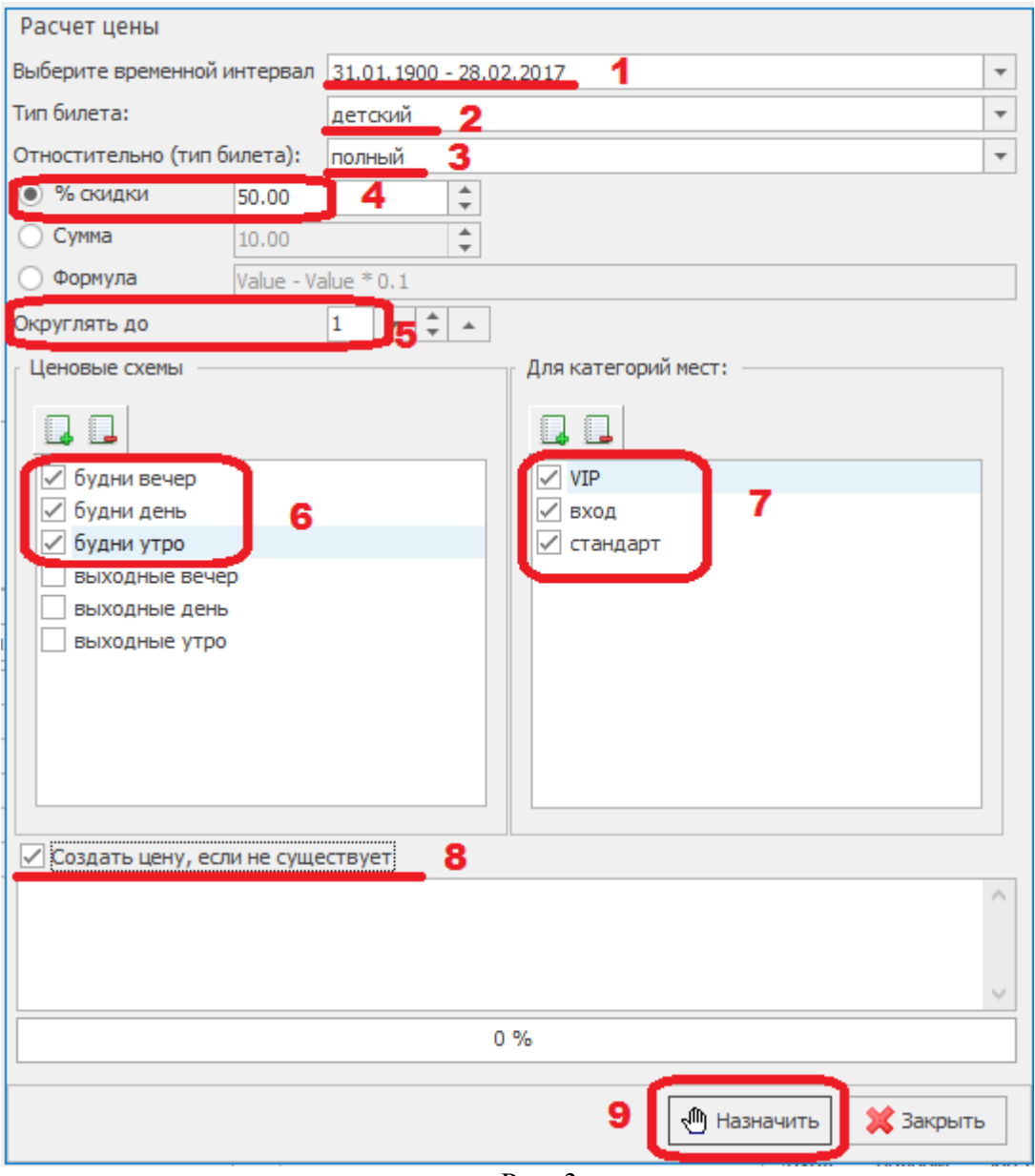

Рис. 3

*2. Клиентам кинотеатра в качестве рекламной акции раздают купоны, которые дают скидку 50 рублей от стоимости полного билета. Купоны дествитлеьны каждй день. Купоны не применяются на VIP местата.*

Для назначения такой ценовой политики необходимо выбрать текущий временной интервал, все ценовые схемы, все типы мест кроме *VIP*. В качестве базоваого билета выбирается «*полный*», а в качестве расчетного «*купон*». Тип расчета устанавливается «*Сумма*» и значение 50. Производится расчет. (Рис. 4).

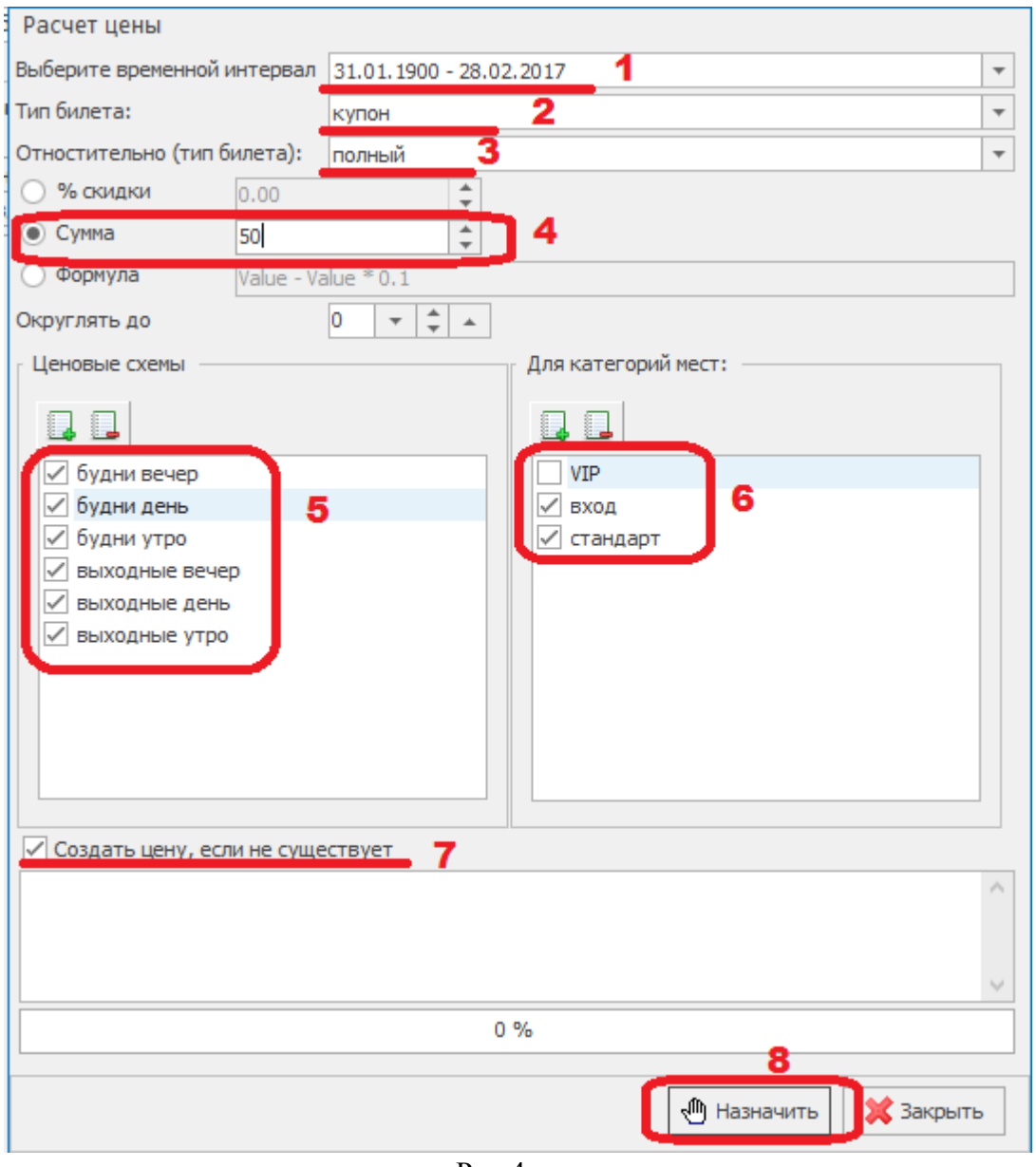

Рис 4.

Для назначения такой ценовой политики необходимо выбрать текущий временной нтервал, ценовые схемы буднего дня, все типы мест. В качестве базоваого билета выбирается *«полный»*, а в качестве расчетного *«студенческий»*. Тип расчета устанавливается *«Формула»* и значение *«Value \* 0 + 150»*. Производится расчет. Рис. 5

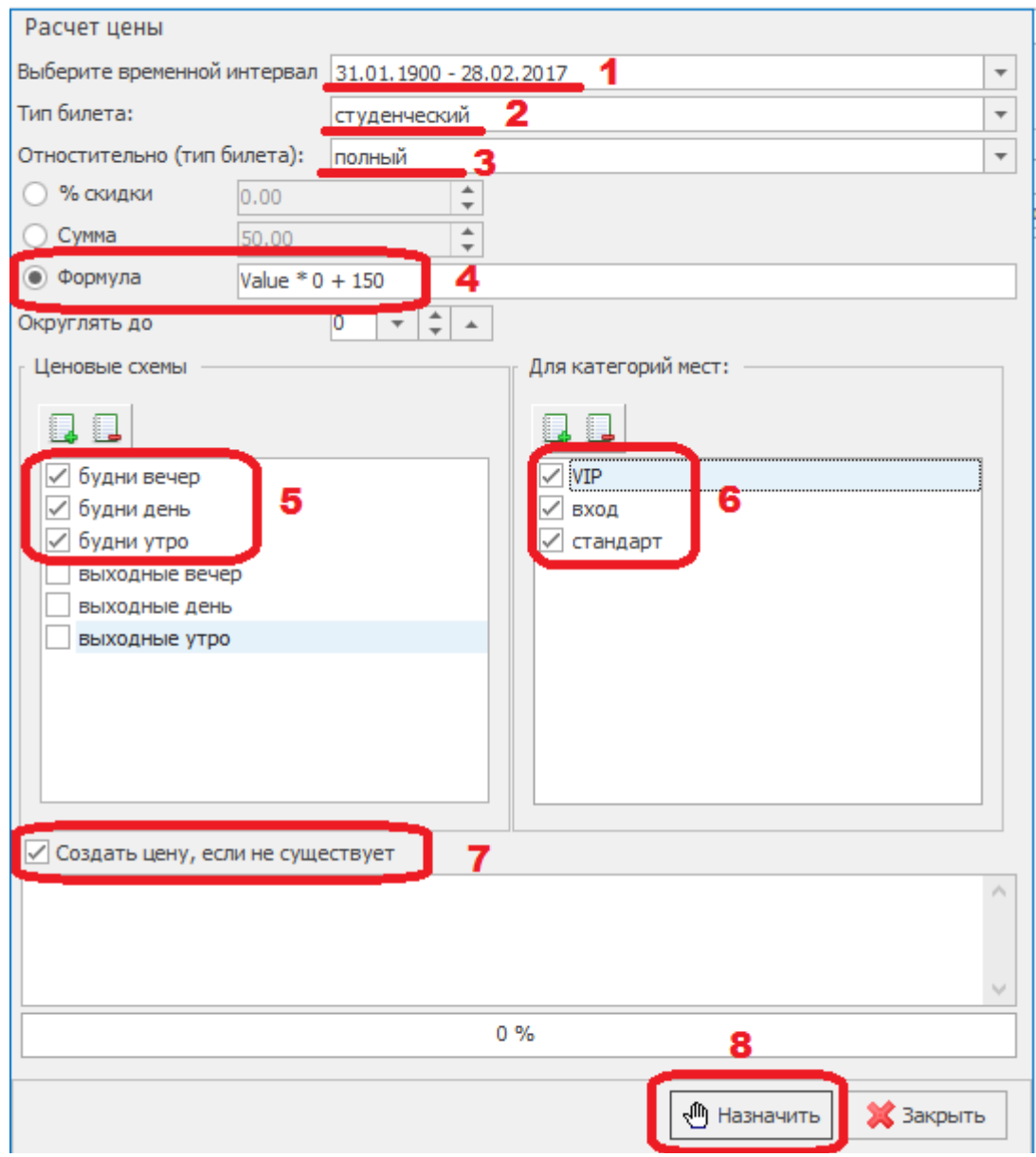

Рис. 5

«-1» - без округления

«0» - без округления

 «1» - округелние до ближайшего целого. В десятичной системе округляют до N-ого знака, правило может быть сформулировано следующим образом:

- если **N+1 знак < 5**, то N-й знак сохраняют, а N+1 и все последующие обнуляют; - если N+1 знак > 5, то N-й знак увеличивают на единицу, а N+1 и все последующие обнуляют; Например: 11,9 → 12; −0,9 → −1; −1,1 → −1; 2,5 → 3.

- отдельного описания требуют правила округления для специального случая, когда **(N+1)-й знак = 5, а последующие знаки равны нулю**. *При расчете цен в программе «UCS Премьера» используется принцип «банковского округления» 0,5 к ближайшему целому — округление для этого случая происходит к ближайшему чётному, то есть 2,5 → 2, 3,5*   $\rightarrow$  4.

Чтобы задать пользовательский способ округления можно пользоваться матеаматическими фунциями и делать расчет цен используя раздел «Формула» . Например для округления цены в пользу клиента можно использвоать функцию Trunc(x) (Рис. 6)

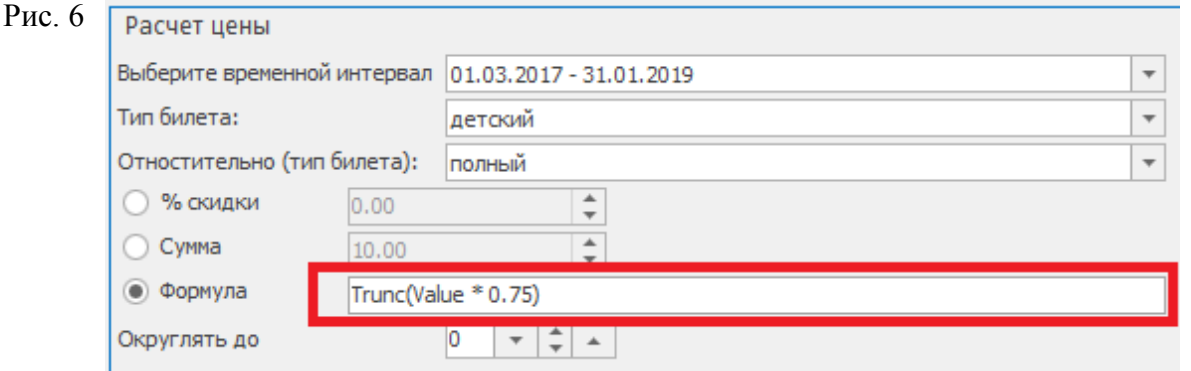

В данном примере при цене полного билета Value = 390 рублей, цена детского билета будет равна 290 рублей.

## **Математические функции**

Abs(x) возвращает абсолютное значение числа x

Frac(x) возвращает дробную часть числа x

Trunc(x) отбрасывает дробную часть числа x

Sign(x) Определяет знак числа Sign(0) = 0; Sign(2) = 1; Sign(-2) = -1

Sqrt(x) возвращает квадратный корень числа x

Ln(x) возвращает натуральный логарифм числа x

Exp(x) возвращает экспоненту степени x

Cos(x) возвращает косинус числа x

Ctg(x) возвращает котангенс числа x

Ch(x) возвращает гиперболический косинус числа x

Cth(x) возвращает гиперболический котангенс числа x

Sin(x) возвращает синус числа x

Sh(x) возвращает гиперболический синус числа x

Tg(x) возвращает тангенс числа x

Th(x) возвращает гиперболический тангенс числа x

ArcSin(x) возвращает арксинус числа x

ArcCos(x) возвращает арккосинус числа x

ArcTg(x) возвращает арктангенс числа x

ArcCtg(x) возвращает аркотангенс числа x

MaxVal(x [,y, ...]) возвращает максимальное число из списка MaxVal(1,2,3,4,0,7+2,2) = 9

MinVal(x [,y, ...]) возвращает минимальное число из списка MinVal(1,2,3,4,0,-5,2) = -5

SumVal(x [,y, ...]) возвращает сумму списка SumVal(1,2,3,4,0,7,2) = 19

AvgVal(x [,y, ...]) возвращает среднее значение чисел из списка AvgVal(1,2,3,4,0,7,2) = 2.714 Heaviside(x) ог H(x) Функция Хевиса́йда (едини́чная ступе́нчатая функция)